## **Windows Explorer shell extensions missing**

After an in-place upgrade to Windows 10 you may notice that the Macrium Reflect Windows Explorer context menus and/or shell extensions are missing. For more information on Windows Explorer integration please see here: [Windows Explorer shell integration](https://knowledgebase.macrium.com/display/KNOW/Windows+Explorer+shell+integration)

To resolve this issue please follow the steps below:

- 1. Start an elevated command prompt. See [Running an elevated command prompt](https://knowledgebase.macrium.com/display/KNOW/Running+an+elevated+command+prompt) for more information.
- 2. Type the following command:

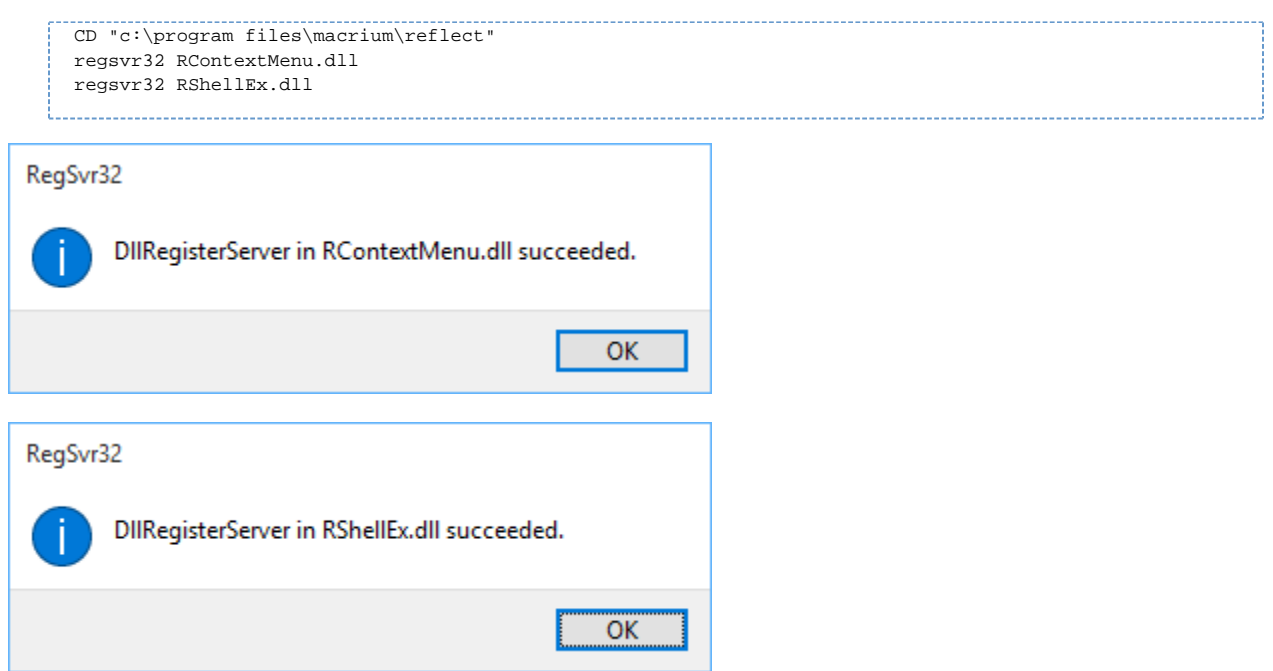

Please replace "C:\Program Files\Macrium\Reflect' with the correct path if installed to a different folder.

3. Restart your PC

The Macrium Reflect Shell extensions will now be available.,